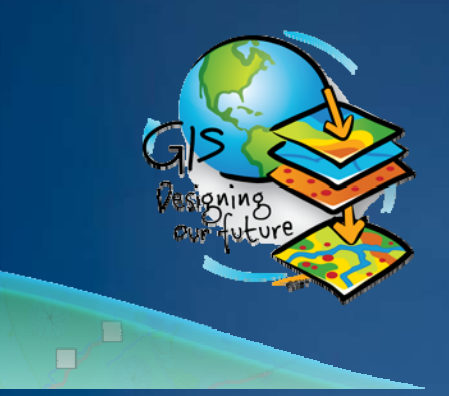

## **2009 ESRI User Conference** Technical Workshops<br>July 14-17, 2009

#### Please! **Turn OFF cell phones** and paging devices

в

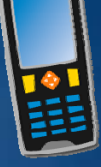

#### **Using ArcGIS Extensions to Analyze and Visualize data**

*Colin Childs* 

#### **Topics**

- **Objectives**
- **Synergy**
- **Analysis & Visualization**
- **ArcGIS Analysis environments**
	- –**Geoprocessing tools**
	- –**Et i x ens ons**
	- –**ArcMap**
- **The analysis Process**
- **Visualization**
	- –**ArcMap**
	- –**ArcGlobe**
	- –**ArcScene**
	- –**3D symbols**

#### **Workshop objectives**

- **Outline the synergy between ArcGIS and its extensions**
- **Illustrate tools for analysis and visualization**
	- –**Assist in evolving workflows and methodologies**

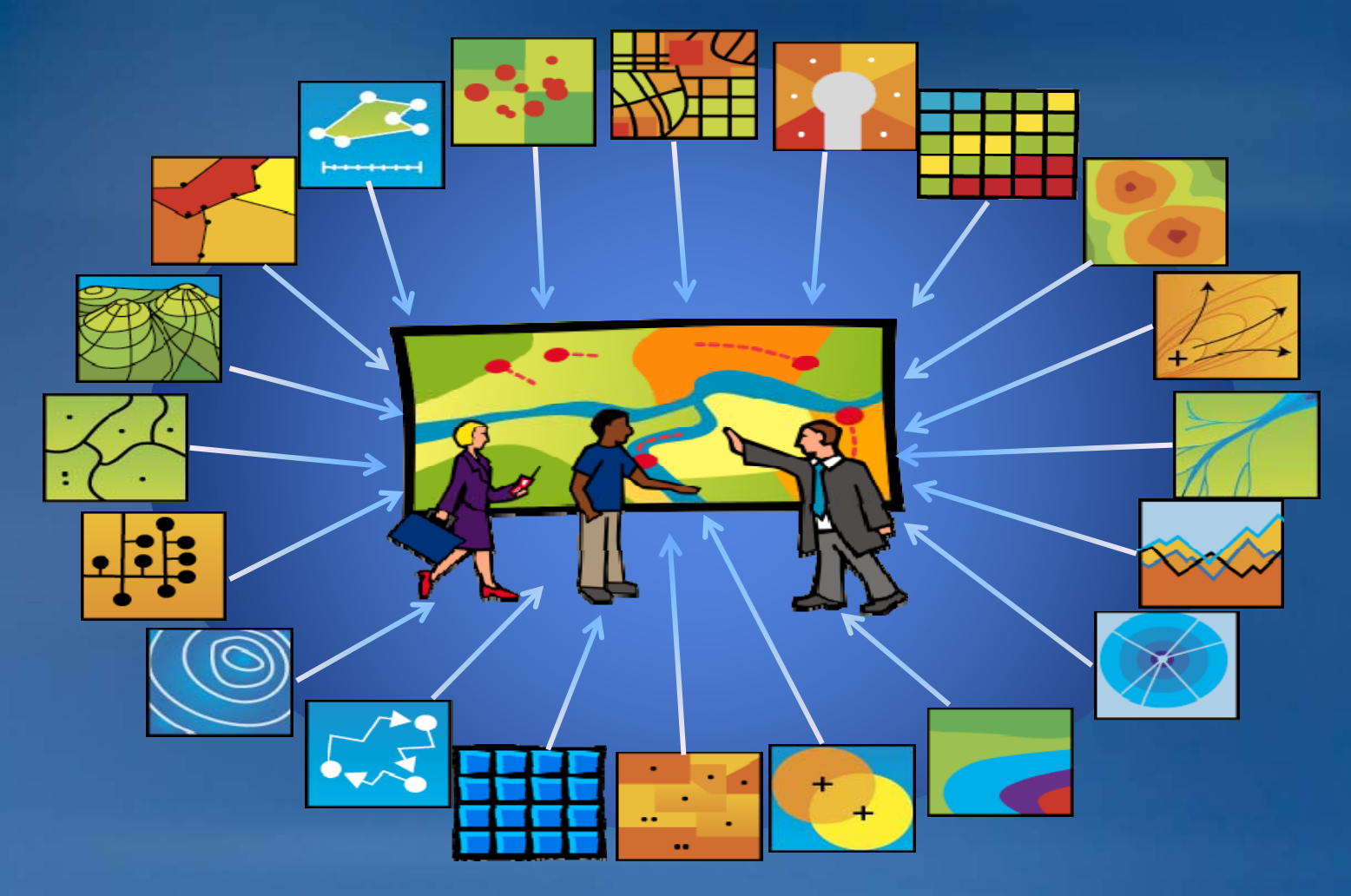

### **Synergy**

#### **ArcGIS & Extensions - Synergy of GIS tools**

• **Analyze & Visualize**

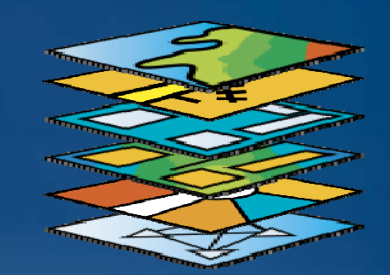

#### **Synergy**

- **From the Greek** *syn-ergo* **- meaning to work together**
	- **A combined or cooperative action or force**
	- **Synergies facilitate the ability to:**
		- **Exploit**
		- **Maximize**
		- **Leverage**
		- **Harness**
		- **Realize and**
		- **Create**

#### **Analysis & Visualization**

#### **Analysis**

- **Highlight patterns and relationships in geographic data**
	- **Gain insi g p ht into places of interest**
	- **Focus actions to choose a best option**
- **Investigate role of parts in making up the whole**

#### **Visualization**

- **Tools & Techniques for:**
	- **Geospatial data analysis via interactive display**
	- $\bullet$  $\bullet\,$  Communication of information for data exploration and **decision-making**

#### **Analysis & Visualization**

- **Visualization – logical outcome of Analysis**
- •**Go hand in Hand**
- $\bullet$ **One compliments the other**
- $\bullet$ **Form an iterative loop**

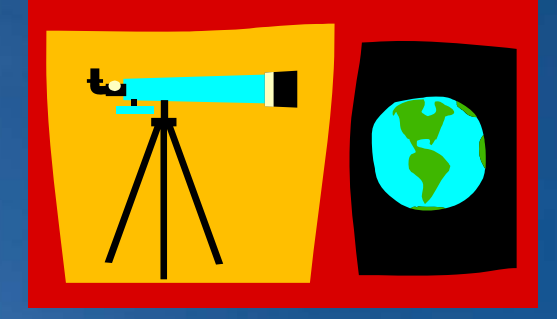

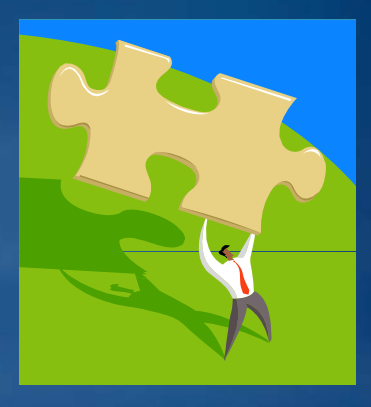

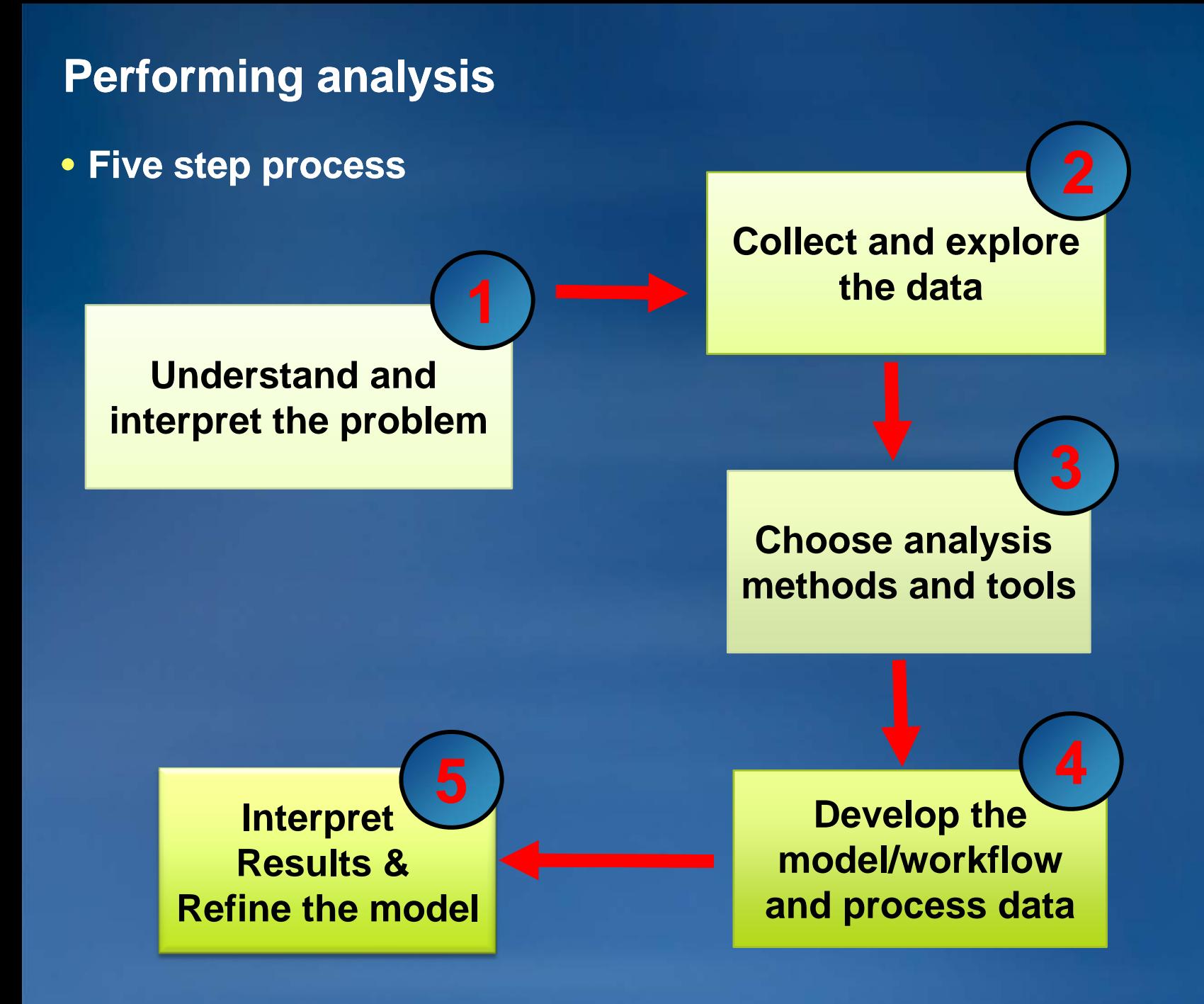

#### **Analytical process**

# **Choose analysis methods and tools and**

**Select analysis tasks** •**Point pattern analysis**

- **Single layer operations** •**Spatial queries**
- **Multiple layer operations**
- **Raster analysis**

**Choose analysis operations** •**Attribute queries •Spatial queries** •**Generate new data based on attributes, spatial relationships, or both**

**Create spatial models** •**Workflows & methodology to solve real world problems**

### **ArcGIS Analysis & Visualization tools**

## **Geoprocessing toolboxes**

- **Model Builder**
- **Analysis toolbox**
- **Spatial statistics toolbox**
- **NetCDF Toolbox**

# **ArcGIS Extensions**

- **Toolbars & Toolboxes**
- **ArcGlobe & ArcScene**
- **Animation**

# **ArcMap**

- **Charts & Graphs**
- **Animation**

**Analysis & Visualization**

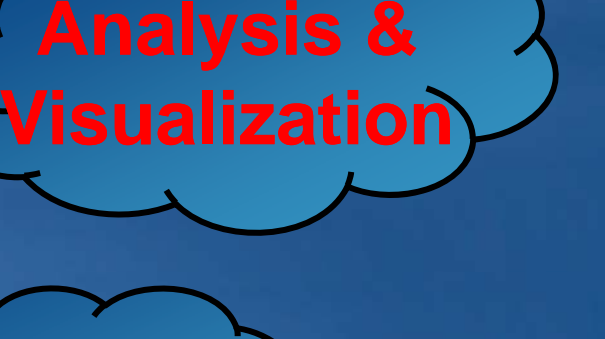

**Analysis**

## **Analysis tools**

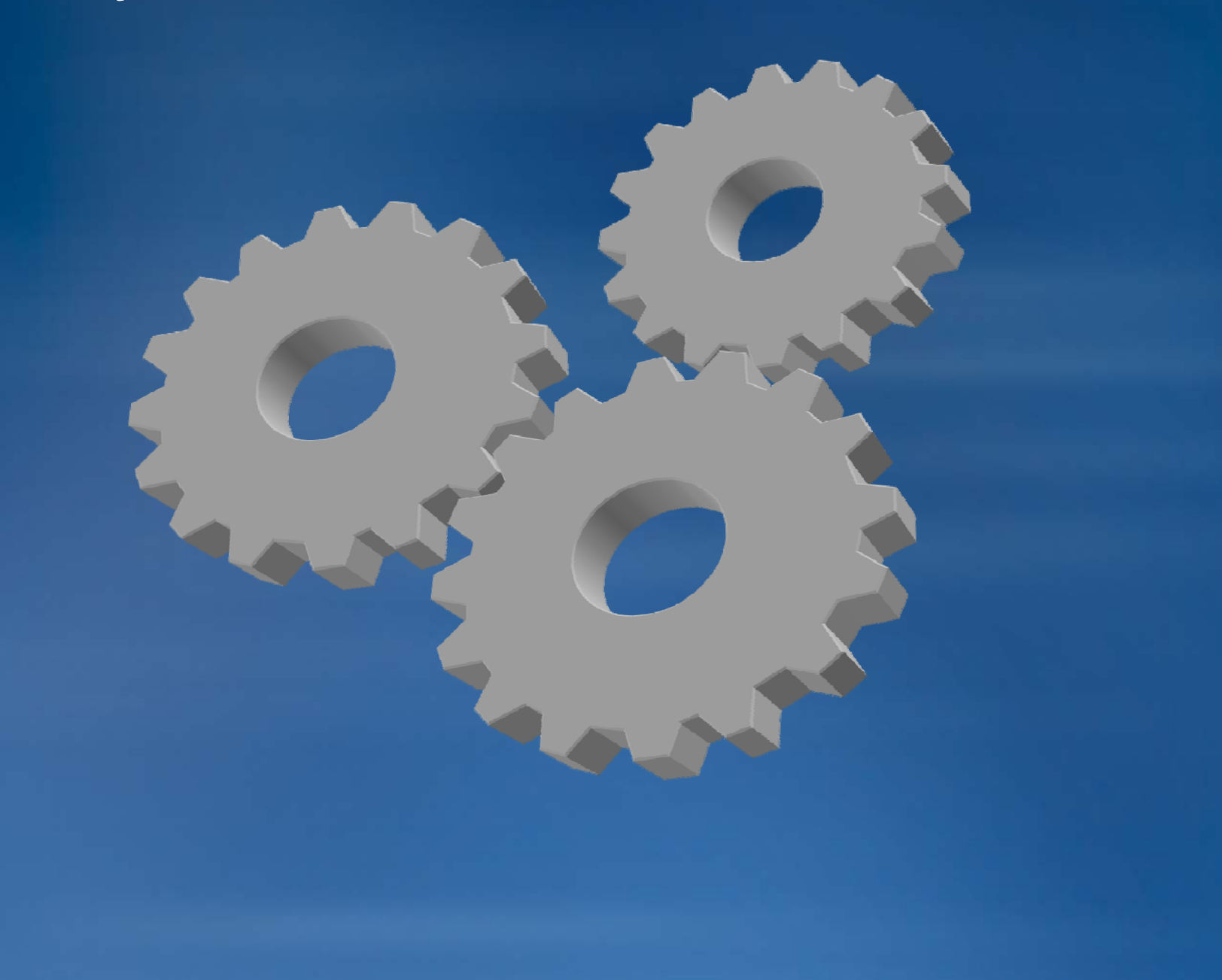

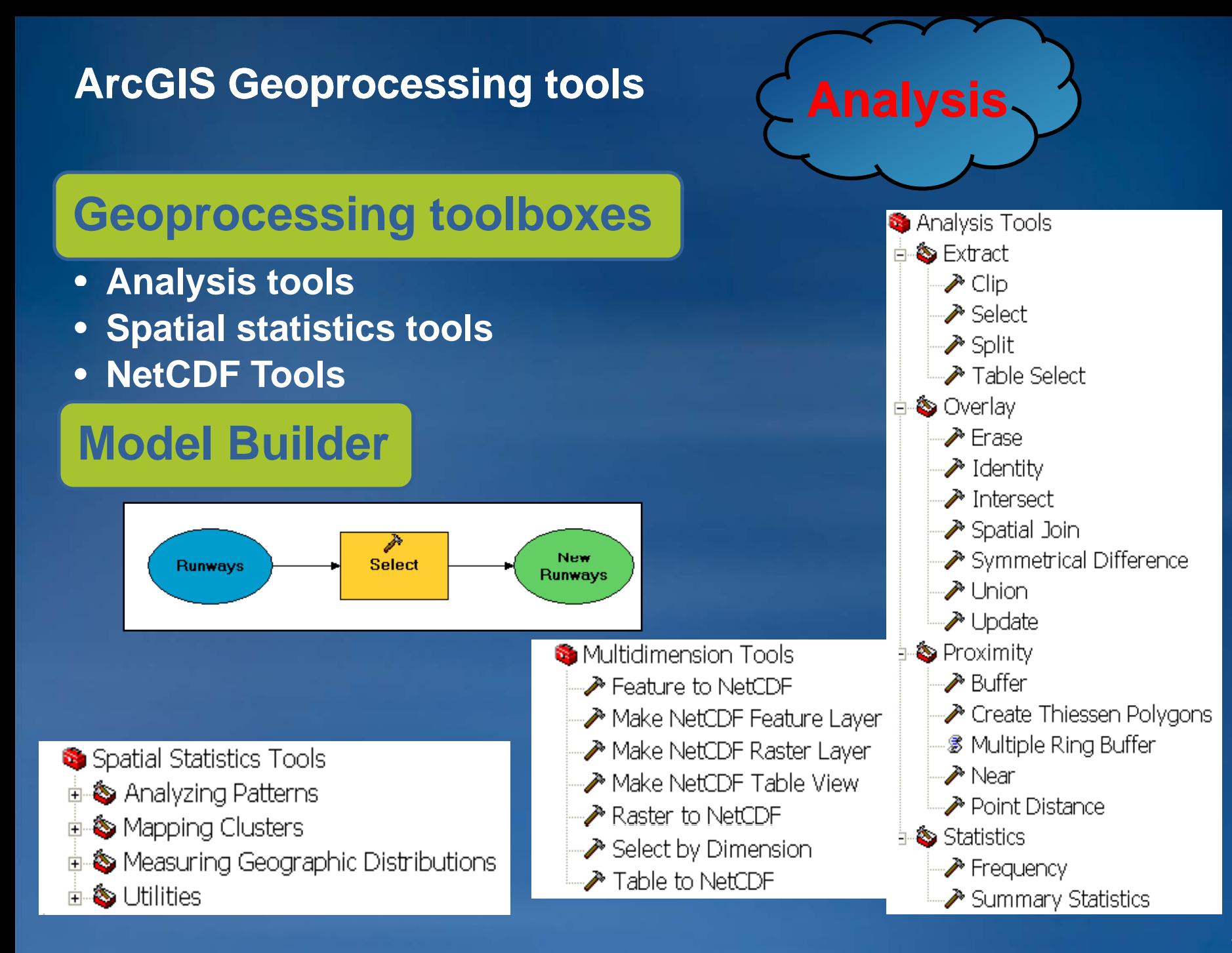

#### **ArcGIS extensions**

# **ArcGIS Extensions**

- **Analysis extensions**
- **Productivity extensions**
- **Solution based extensions**

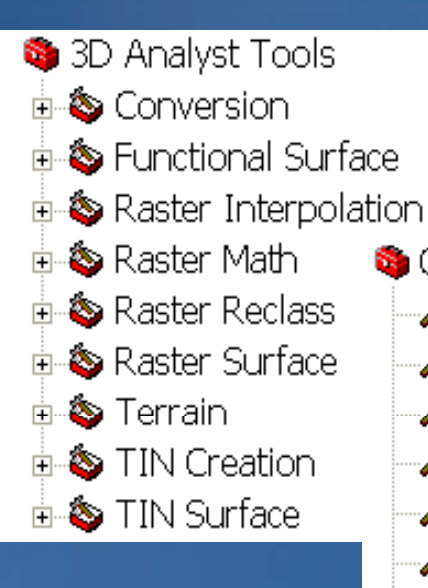

- Geostatistical Analyst Tools → Calculate Z-value
	- ∙ Create Geostatistical Layer ∿
	- ♪ GA Layer To Contour
	- ♪ GA Layer To Grid
	- in GA Layer To Points →
	- ♪ Get Model Parameter
	- $\gg$  Moving Window Kriging
	- Neighborhood Selection
	- $\rightarrow$  Semivariogram Sensitivity
	- ♪ Set Model Parameter

![](_page_10_Figure_16.jpeg)

**Analysis &**

**Vi li tiVisualization**

Tracking Analyst Tools  $\gg$  Concatenate Date And Time Fields

→ Make Tracking Layer

![](_page_10_Figure_19.jpeg)

#### **ArcGIS extensions**

![](_page_11_Picture_119.jpeg)

# $\bf{ArcMap}$

- **Maps**
- **Charts**
- **Animation**
- **Tracking Layers**
- **Network layers**

# **ArcGIS - ArcMap Analysis & Visualization**

#### $1/1/1950$

![](_page_12_Figure_9.jpeg)

![](_page_12_Figure_10.jpeg)

![](_page_12_Picture_11.jpeg)

#### **Visualization**

![](_page_13_Figure_1.jpeg)

# **ArcGlobe ArcScene**

#### **ArcMap**

#### **Vi li** • **Visualize:**

- **Map layers**
- **Charts & Graphs**
- **Animations**
- **Raster Layers**
- Tracking analyst layers **Tracking analyst layers**
- **Network Solver results**
- **Tools & Techniques**
	- **Layer drawing order**
	- **Layer transparency**

![](_page_14_Figure_11.jpeg)

![](_page_14_Figure_12.jpeg)

![](_page_14_Figure_13.jpeg)

#### **ArcGlobe**

- **Interactive 3D visualization of large amounts of geographic data**
- **3D analysis of spatial data**
- **Seamless transitions between:**
	- $-$  Global, local and street-level scales
- **Uses standard ArcGIS data sources and layers**
- **3D symbology**

![](_page_15_Picture_7.jpeg)

![](_page_15_Figure_8.jpeg)

**Data display in ArcGlobe**

- **Layer categories:**
- **Floating**
	- **Above or below globe surface**
- **Draped**
	- **On the globe surface**
- **Elevation**
	- **Defining globe surface**

![](_page_16_Figure_8.jpeg)

![](_page_16_Picture_9.jpeg)

#### **ArcScene**

- $\bullet$ **Realistic 3D scenes**
- **Navigate and interact with GIS data**
	- –**View surface from multiple viewpoints**
	- –**Create realistic perspective imaging realistic perspective**
	- –**Analyze atmospheric, surface, and subsurface pollution**
	- –**Visualize income distribution**

![](_page_17_Picture_7.jpeg)

![](_page_17_Picture_8.jpeg)

#### **3D symbols**

- **Ad anced comm nication thro gh Advanced communication through visualization**
- **Improved abstraction and realism**
- **Interesting and meaningful displays**
- **3D styles**
	- **3D marker symbols**
	- **3D line symbols symbols**
	- **3D fill symbols**

![](_page_18_Picture_8.jpeg)

![](_page_18_Picture_9.jpeg)

#### **Conclusions**

- **ArcGIS offers various analysis tools and techniques** 
	- **Located in ArcGIS core & ArcGIS extensions**
	- **Core and extension tools compliment each other**
	- **Extensions greatly, extend functionality and capabilities**
- **Analysis preformed mostly with tools**
- But visualization is also a form of Analysis
- **Analysis results strongly supported by Visualization**